# New Apple Mac Mail setup

## How to add an Email Account to Mac Mail

1. In Mac Mail, go to the Mail menu and click on Preferences.

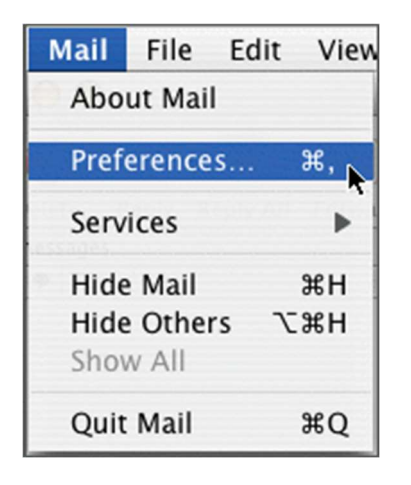

- 2. Click the Accounts icon in the Mail Preferences window.
- 3. Click + to create a new account.

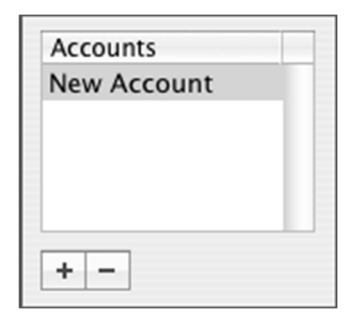

- 4. Select IMAP or POP from the drop down menu. IMAP is recommended.
- 5. Enter your email information:

#### User Infomation:

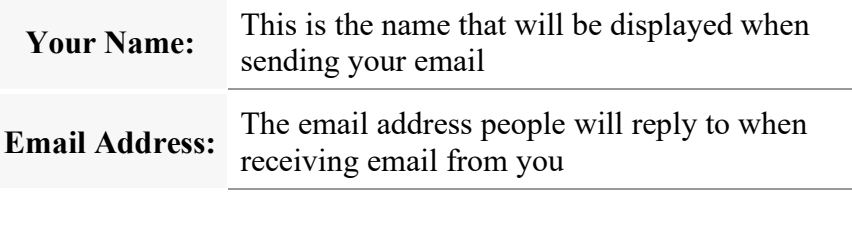

6.

#### Logon Infomation:

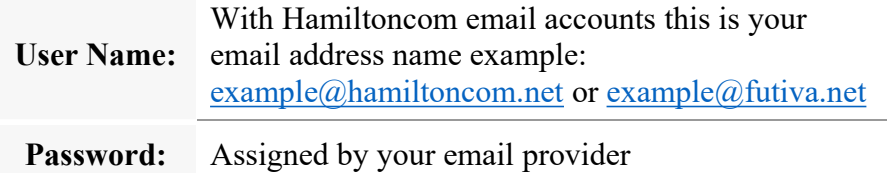

- 7. Go to the Advanced tab.
- 8. Make sure the Use SSL checkbox is selected. Clicking it will automatically change the port used to connect to the mail server. If using POP the port should change to 995, if using IMAP the port should change to 993.
- 9. Click OK

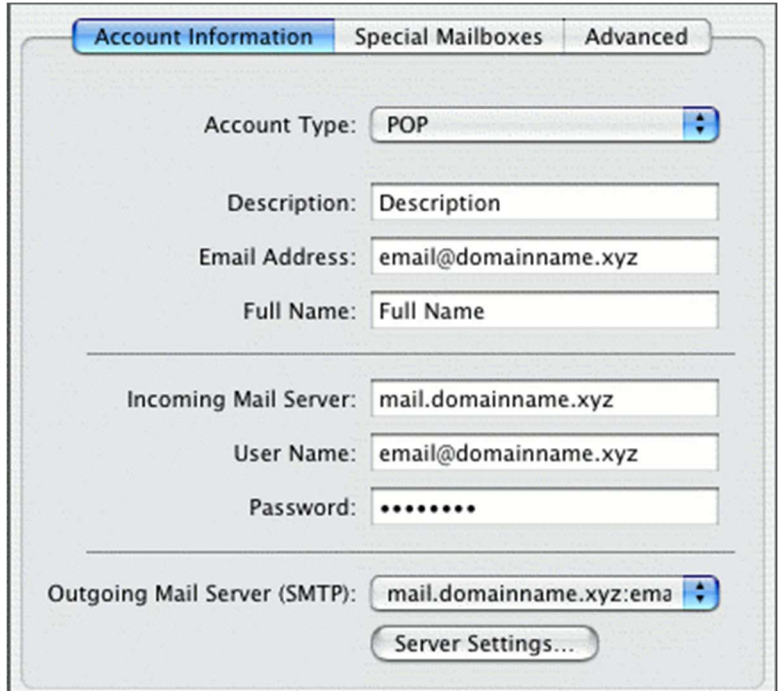

- 10. Set Account Type to either POP or IMAP
- 11. From the Outgoing Mail Server dropdown select Add Server.
- 12. Enter the Outgoing Mail server information.

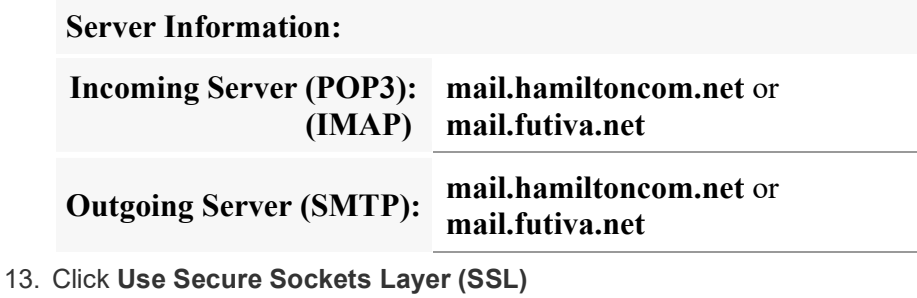

14. Make sure port is set to 587

### 15. Enter full email address for User Name

#### 16. Enter Password

#### 17. Click OK

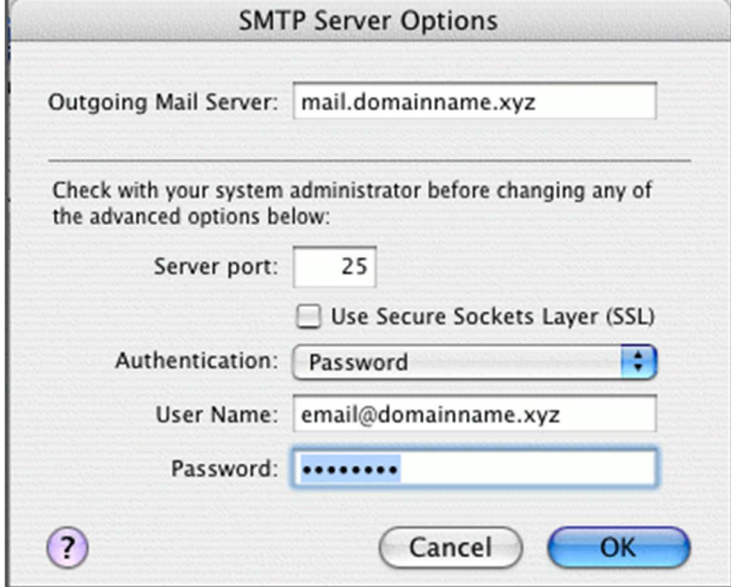

<u> 1980 - Johann Barbara, martxa al</u>